# **REGISTRATION INSTRUCTIONS FALL 2024 - EVENING**

## **Deadline to register for classes: Monday, July 15, 2024**

### **Access the myIIT portal**

Access the myIIT portal at [\(https://access.iit.edu/\)](https://access.iit.edu/) Log in to Access Illinois Tech, then click on the link for the MyIIT Portal found in the "My Apps" section.

#### **Register for classes**

Once you have logged into the myIIT portal:

- 1. Click the "Welcome" tab and navigate to the "Registration Dashboard"
- 2. Click on Register for Classes and choose Fall 2024 from the drop-down menu
- 3. To register for a class, enter the CRNs listed below
- 4. Once you have entered the CRNs add the courses to your summary
- 5. In your summary, select the "Student Registered" action
- 6. Click the submit button to add the courses

As an evening student, *you must register for the following courses.* Pay close attention to the course and section numbers and choose only the courses listed below:

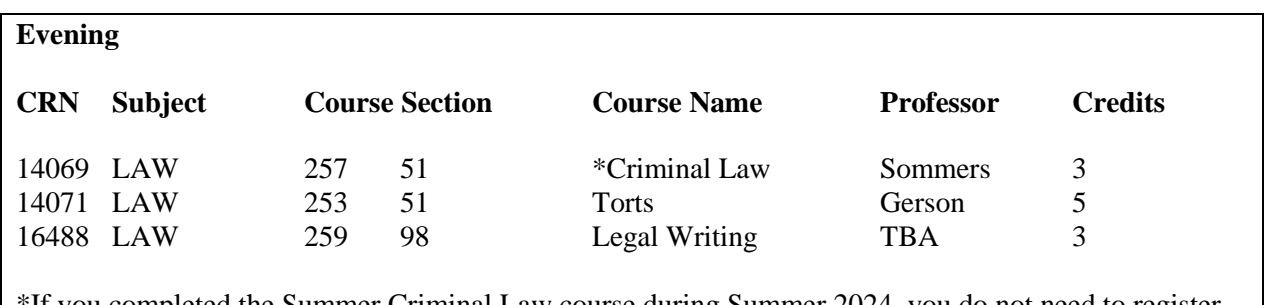

\*If you completed the Summer Criminal Law course during Summer 2024, you do not need to register for the Fall course.

Once you have added your assigned classes, you are officially registered for Fall 2024. If your plans change before the start of classes, you must contact the Office of Admissions to officially withdraw from the 2024 entering class.

We have made every effort to ensure that the registration process runs smoothly. However, we realize that some students may need additional assistance. If you encounter any problems, please do not hesitate to contact the Office of Admissions at 312.906.5020 or admissions @kentlaw.iit.edu.

## **Account Holds**

If you have a Registration Hold, or any other type of hold, on your account that prevents your registration, please contact the office that placed the hold on the account. You can check the status of the holds on your account by clicking on the "Holds" link from the "Academics" tab.

## **Technical Questions**

If you need technical assistance, contact IIT's Office of Technology Services (OTS) Support Desk online at [http://support.iit.edu](http://support.iit.edu/) or by calling 312.567.3375.